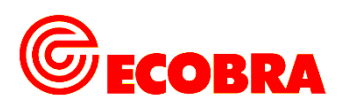

## **Kurzanleitung für den NAVIGATION HAND-PLOTTER 705690**

## **Einen Kartenkurs aus der Seekarte herauslesen**

• Abb. 1: Der Ausgangspunkt (A) und das Ziel (B) ist bekannt (z.B. 2 Tonnen auf See). Die rote Linie zwischen den beiden Punkten ist die Kurslinie.

• Abb. 2: Nun wird der Navigation Hand-Plotter in Fahrtrichtung (von A nach B) mit der langen Seite an der Kurslinie angelegt. Ob dabei die linke oder rechte lange Seite benutzt wird, ist freigestellt. Wichtig ist aber, dass der Richtungspfeil **"COURSE BEARING"** (1) auf dem Plotter in **Fahrtrichtung** zeigen muss. Die Drehscheibe wird so gedreht, dass der Nordpfeil (2) auf der Drehscheibe grob nach Norden (oben) zeigt. Nun muss der Plotter aber noch ganz exakt ausgerichtet werden. Hierzu schiebt man den Plotter entlang der Kurslinie so weit hin und her, bis eine Gitternetzlinie auf der Drehscheibe **exakt auf einem Meridian oder Breitenparallel** liegt (in unserem Beispiel Meridian M). Die Drehscheibe kann hierzu leicht nachkorrigiert werden **und** der Plotter muss weiterhin **exakt an der Kurslinie anliegen.**

• Abb. 3: Der Kurswert wird an der Drehscheibe abgelesen, an der Stelle wo der schwarze Pfeil 0 (Null) anliegt. In unserem Beispiel ist der **rechtweisende Kurswert 142 °** (1). Um den Magnetkompaß-Kurs zu erhalten, muss die Ablenkung und Mißweisung berücksichtigt werden. In diesem Beispiel berücksichtigen wir eine Mißweisung von 6 ° W und eine Ablenkung von 2 ° E; die algebraische Summe aus Ablenkung und Mißweisung beträgt 4 ° W. Auf der Total Error Skala werden 4 ° W ermittelt und der **Magnetkompaß-Kurs** auf der Drehscheibe abgelesen, hier **146 °** (2)**.**

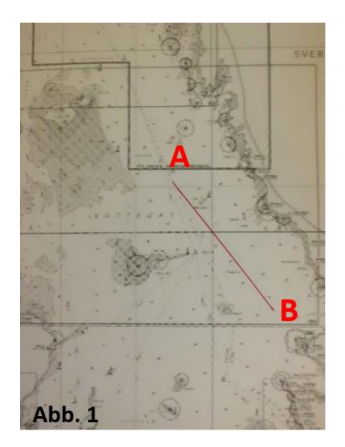

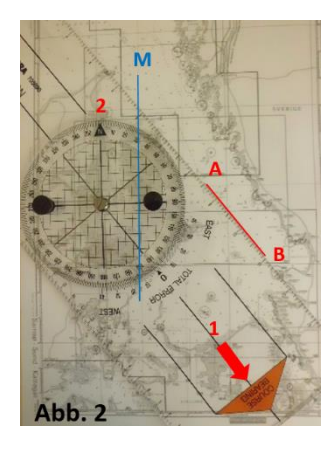

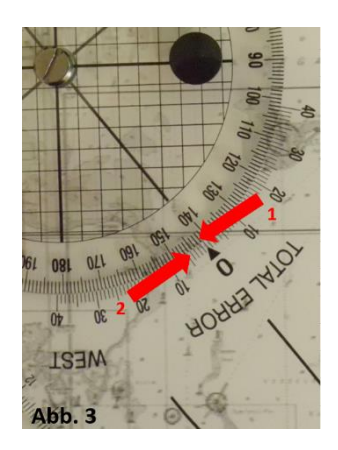

## **Eine Kurslinie in eine Seekarte eintragen**

• Abb. 4: Bekannt ist nur der Ausgangspunkt (A) auf der Seekarte, an dem losgefahren werden soll, und der gesteuerte (umgerechnete) Kurs, in unserem Beispiel 330 °, welcher auf der Drehscheibe am Pfeil 0 (Null) voreingestellt wird.

• Abb. 5: Um die Kurslinie in die Seekarte einzuzeichnen, muss nun der voreingestellte Plotter mit **einer der langen Seiten am Ausgangspunkt (A) angelegt** werden, wo idealerweise ein Stift die Position markiert. Der **Nordpfeil (2) auf der Drehscheibe muss**  dabei grob nach Norden (oben) zeigen und der Richtungspfeil "COURSE BEARING" (1) auf dem Plotter muss in Fahrtrichtung zeigen. Nun muss der Plotter aber noch ganz exakt ausgerichtet werden. Hierzu schiebt man den Plotter entlang des Stiftes am Ausgangspunkt (A) so weit hin und her, bis eine Gitternetzlinie auf der Drehscheibe **exakt auf einem Meridian oder Breitenparallel** liegt (in unserem Beispiel Meridian M). Wichtig ist, dass der voreingestellte Kurs auf der Drehscheibe nicht verstellt wird.

• Abb. 6: Der Plotter ist nun richtig positioniert. Mit einem Stift wird nun an der langen Seite des Plotters, vom Ausgangspunkt (A) aus, die Kurslinie (K) in Richtung des Pfeiles "COURSE BEARING" (1) in die Seekarte eingezeichnet.

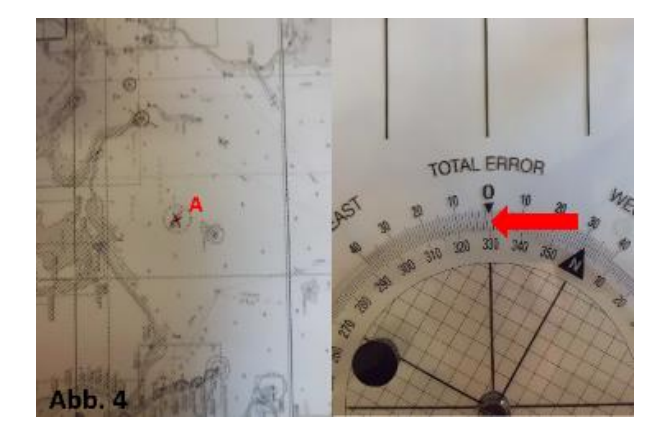

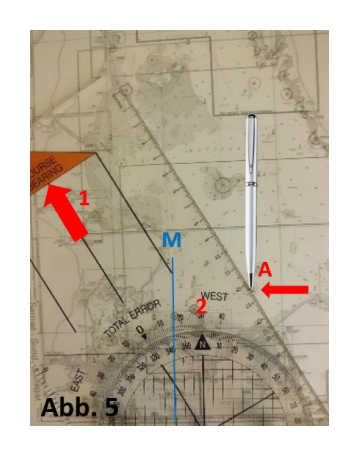

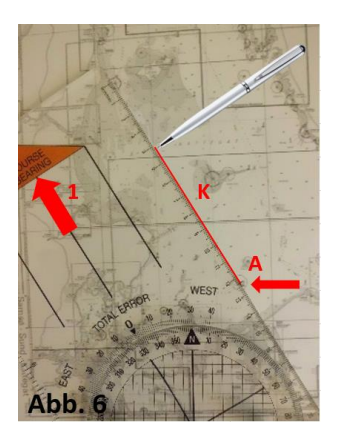

## **Eintragen von 2 rechtweisenden Peilungen in die Seekarte (Kreuzpeilung) zur Ermittlung des eigenen Standortes**

• Abb. 7: Bekannt sind die beiden zu peilenden Objekte und jeweils die rechtweisende Peilung. In unserem Beispiel hat Leuchtturm A eine rechtweisende Peilung von 42 °, Leuchtturm B hat eine rechtweisende Peilung von 113 °. Gesucht werden die beiden Standlinien-Linien, deren Kreuzungspunkt den eigenen Standort auf der Seekarte anzeigt.

• Abb. 8: Zur Ermittlung der Standlinie-Linie für Leuchtturm A muss zuerst die rechtweisende Peilung von 42 °auf der Drehscheibe des Plotters am Pfeil 0 (Null) voreingestellt werden.

• Abb. 9: Um die Standlinie-Linie für Leuchtturm A in die Seekarte einzuzeichnen, muss nun der voreingestellte Plotter mit **einer der langen Seiten am Leuchtturm A angelegt** werden, wo ein Stift die Position markiert. Der **Nordpfeil (2) auf der Drehscheibe muss dabei grob nach Norden (oben)** zeigen und der Richtungspfeil **"COURSE BEARING"** (1) auf dem Plotter muss in **Richtung des gepeilten Objektes** (hier Leuchtturm A) zeigen. Nun muss der Plotter aber noch ganz exakt ausgerichtet werden. Hierzu schiebt man den Plotter entlang des Stiftes am Punkt (A) so weit hin und her, bis eine Gitternetzlinie auf der Drehscheibe **exakt auf einem Meridian oder Breitenparallel** liegt (in unserem Beispiel Meridian M). Wichtig ist, dass der voreingestellte Kurs auf der Drehscheibe nicht verstellt wird.

• Abb. 10: Der Plotter ist nun richtig positioniert. Mit einem Stift wird nun an der langen Seite des Plotters, vom Leuchtturm A aus, die Standlinie-Linie (S) in *entgegengesetzter Richtung* des Pfeiles "COURSE BEARING" (1) in die Seekarte eingezeichnet.

• Abb. 11: Zur Ermittlung der Standlinie-Linie für Leuchtturm B muss zuerst die rechtweisende Peilung von 113 ° auf der Drehscheibe des Plotters am Pfeil 0 (Null) voreingestellt werden.

• Abb. 12: Um die Standlinie-Linie für Leuchtturm B in die Seekarte einzuzeichnen, muss nun der voreingestellte Plotter mit **einer der langen Seiten am Leuchtturm B angelegt** werden, wo ein Stift die Position markiert. Der **Nordpfeil (2) auf der Drehscheibe muss dabei grob nach Norden (oben)** zeigen und der Richtungspfeil **"COURSE BEARING"** (1) auf dem Plotter muss in **Richtung des gepeilten Objektes** (hier Leuchtturm B) zeigen. Nun muss der Plotter aber noch ganz exakt ausgerichtet werden. Hierzu schiebt man den Plotter entlang des Stiftes am Punkt (B) so weit hin und her, bis eine Gitternetzlinie auf der Drehscheibe **exakt auf einem Meridian oder Breitenparallel** liegt (in unserem Beispiel Breitenparallel B). Wichtig ist, dass der voreingestellte Kurs auf der Drehscheibe nicht verstellt wird.

• Abb. 13: Der Plotter ist nun richtig positioniert. Mit einem Stift wird nun an der langen Seite des Plotters, vom Leuchtturm B aus, die Standlinie-Linie (S) in *entgegengesetzter Richtung des Pfeiles "COURSE BEARING" (1) in die Seekarte eingezeichnet.* 

• Abb. 14: Der Kreuzungspunkt (K) der beiden Standlinien-Linien zeigt den eigenen Standort in der Seekarte an.

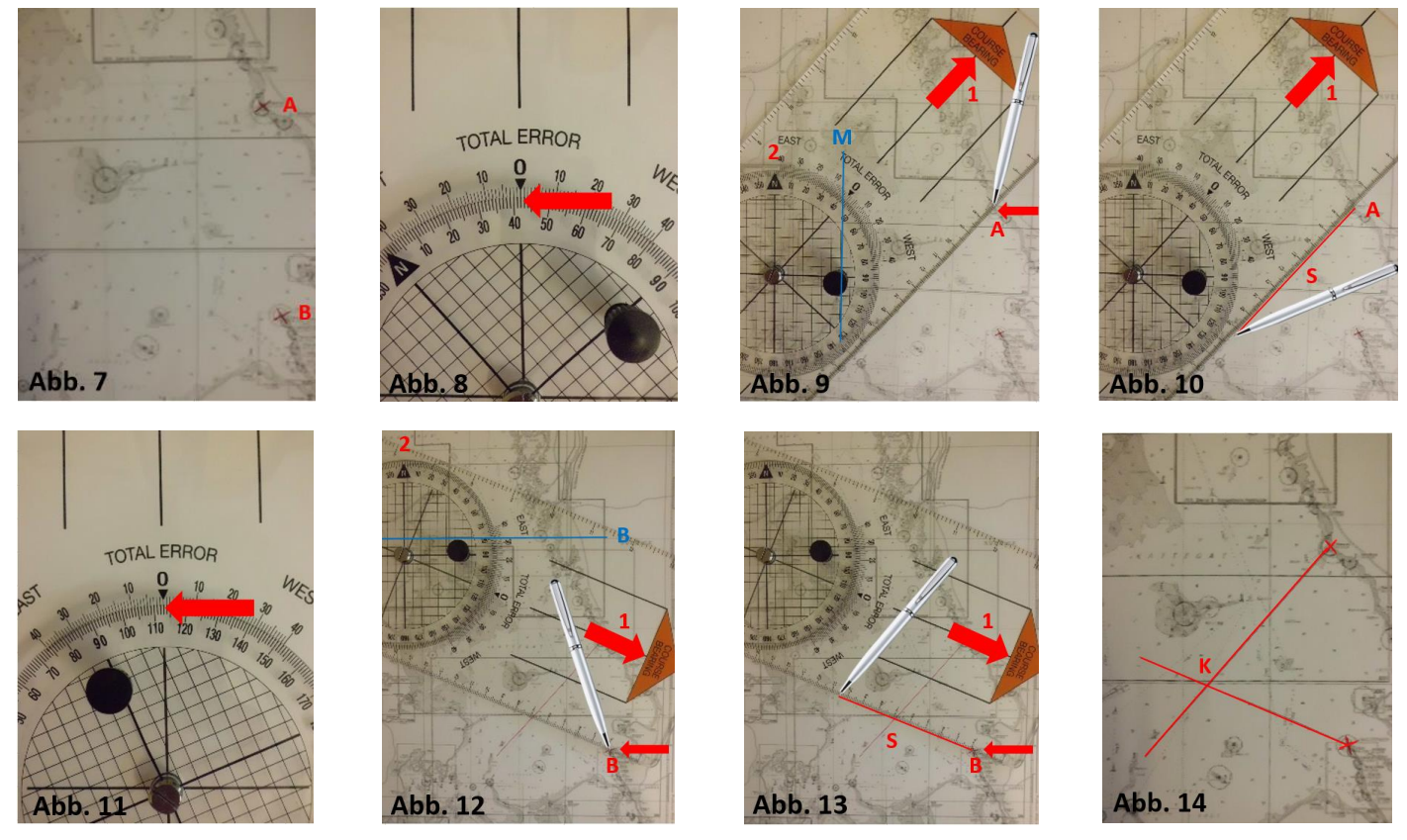

**Bitte beachten Sie, dass diese Kurzanleitung nur die Grundfunktionen dieses Navigation Hand Plotters aufzeigt; sie ersetzt nicht den Besuch einer Bootsschule, wo Ihnen weitere Funktionen erklärt werden, wie z.B. die Ermittlung**  des "Kurs über Grund" sowie "Fahrt über Grund" u.v.m.

**Ecobra Schreib- und Zeichengeräte GmbH · Postfach 12 09 · 90520 Oberasbach Tel. 0911 597229-0 · Fax 0911 597229-49 · E-Mail info@ecobra.de · Internet [www.ecobra.de](http://www.ecobra.de/)** Druckfehler vorbehalten